# **LUCRAREA 1**

# **Mediul de lucru, organizarea Laboratorului de Reţele de Calculatoare şi terminologie**

# **1. Obiectivele lucrării**

Lucrarea urmărește ca, într-un interval de timp relativ scurt, să se aducă toți studenții la un nivel mediu de cunoştinţe hardware în domeniul reţelelor de calculatoare şi familiarizarea cu terminologia de bază utilizată în acest domeniu*.* De asemenea, în cadrul acestei lucrări, studenții se vor familiariza cu principalele produse software și hardware care vor fi utilizate în cadrul lucrărilor de laborator, precum şi cu modul de organizare al laboratorului Reţele de Calculatoare din cadrul Universităţii Petrol – Gaze din Ploieşti.

# **2. Aparatura şi suporturile utilizate**

În cadrul acestei lucrări de laborator se vor utiliza

- PC în configurația: unitate centrală, monitor, tastatură, mouse;
- Precizările din prezentul îndrumar de laborator.

# **3. Breviar teoretic**

# **3.1. Prezentarea mediului de lucru şi a Laboratorului de Reţele de Calculatoare**

Laboratorul de Reţele de Calculatoare în care se vor desfăşura lucrările de laborator dispune de 25 de locuri şi este dotat cu 15 staţii de lucru în următoarea configuraţie de bază:

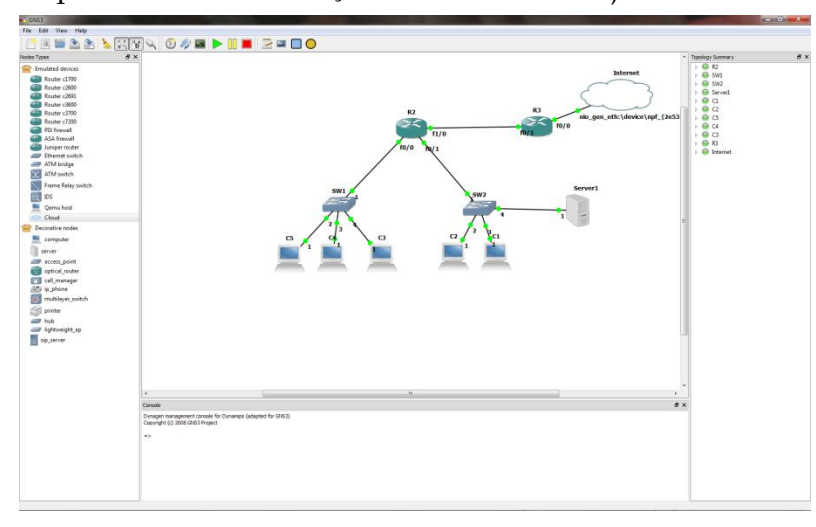

**Fig.1**. Interfaţa GNS3

procesor cu nucleu dual, memorie RAM 2 GB, HDD 250 GB, monitor, tastatură, mouse şi un server. Toate echipamentele de reţea sunt conectate la reţeaua locală a laboratorului, reţea ce va fi utilizată ca suport pentru o parte dintre lucrările de labor.

Stațiile de lucru utilizează sisteme de operare Microsoft Windows şi Linux, sisteme de operare necesare desfăşurării activităţilor de laborator. Drepturile de acces pentru studenţi sunt acordate la începutul laboratorului prin alocarea unui cont şi a unei parole în vederea autentificării pe serverul laboratorului. De asemenea, pe stațiile de lucru sunt instalate programele utilitare ce vor fi utilizate şi sunt descrise în continuare.

## **3.1.1. Simulatorul de reţea GNS**

GNS3 (Graphical Network Simulator) este un simulator de reţea gratuit, care permite emularea reţelelor complexe. Mediile aplicative de simulare precum VMWare, VirtualBox sau Virtual PC, permit rularea Microsoft Windows XP sau altor sisteme de operare de tip Unix/Linux într-un mediu simulat. În mod similar, GNS3 permite simularea funcţionării unei reţele bazate pe emularea CISCO IOS (Internetwork Operating Systems). GNS3 este o interfaţă grafică care integrează două suite de simulatoare: Dynagen şi Dynamips. Dynagen este un produs software care permite generarea configuraţiilor de reţea pentru Dynamips, iar Dynamips este programul de bază care permite emularea CISCO IOS. Dynagen operează la nivel superior Dynamips, iar GNS3 integrează cele două componente oferind o interfaţă grafică pentru acestea.

GNS3 poate fi instalat şi rulează atât pe platforme hardware ce utilizează sisteme de operare Microsoft Windows cât şi siteme de operare bazate pe kernel Unix/Linux. Ca şi particularitate a acestui mediu de simulare trebuie precizat faptul că, deşi se bazează pe funcţionalitatea CISCO IOS, produsul software nu înglobează nici un sistem de operare CISCO. GNS3 oferă doar suportul şi interfaţa pentru simularea funcţionalităţii topologiilor de reţea cu echipamente CISCO.

#### **a. Prezentarea funcţională a simulatorului GNS3**

În cadrul acestei lucrări sunt prezentate instrumentele de bază puse la dispoziţie de simulatorul GNS3. Funcții și setări particulare, funcție de operțiile efectuate, vor fi prezentate la momentul utilizării lor în cadrul lucrărilor viitoare. Principala funcţionalitate este bazată pe utilizarea imaginilor IOS CISCO destinate unei game largi de routere CISCO. De asemenea, se poate testa şi funcţionalitatea reţelelor care înglobează switch-uri, dar cu anumite restricţii şi limitări. Utilizarea hosturilor în cadrul simulatorului se poate realiza prin mai multe metode astel încât să comunice cu medii de simulare ale sistemelor de operare sau chiar cu maşina reală. GNS3 nu îşi propune să înlocuiască un echipament real ci doar să fie un instrument de învăţare şi testare.

În cele ce urmează vor fi prezentate interfaţa GNS3 (fig. 1) şi principalele instrumente de configurare şi utilizare a simulatorului.

În partea superioară a interfeţei simulatorului se regăsesc bara cu meniuri şi bara cu instrumente rapide destinate lucrului cu GNS3. Ecranul principal al intefeţei aplicaţiei este separată în patru zone funcționale cu instrumente pentru dezvoltarea și simularea topologiilor de reţea. În zona stângă a ecranului se regăseşte lista cu echipamentele disponibile pentru construirea topologiei de reţea. Panoul din partea dreaptă a ecranului oferă un sumar al topologiei construite cu informaţii despre echipamentele care au fost

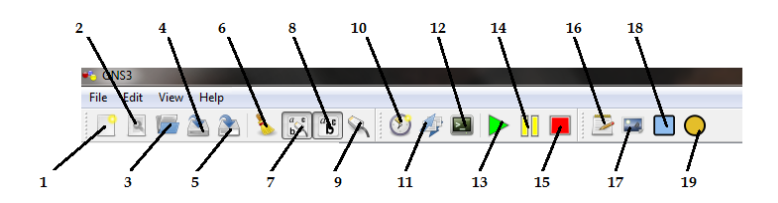

**Fig. 2.** Bara cu meniuri şi instrumente rapide

configurate pentru simulare. Zona centrală a ecranului este este împărţită în două panouri: cel din partea superioară reprezintă zona de lucru, unde sunt aduse dispozitivele pentru construirea topologiei, iar cel din partea inferioară reprezintă consola pentru

Dynamips.

Bara cu meniuri conţine meniurile File, Edit, View şi Help.

Bara cu instrumente rapide conține butoane pentru deschiderea unui nou proiect (New project - 1), editarea unui proiect (Edit project - 2), deschiderea unui fisier .net salvat anterior (Open network file - 3), salvarea unei topologii (Save network file - 4), salvarea unei topologii cu altă extensie (Save network file as – 5), ştergerea topologiei (Clear the topology – 6 ), afişarea numelor interfeţelor în zona de lucru (Show interfaces name – 7), afişarea numelui echipamentelor (Show hostnames – 8), interconectarea echipamentelor(Add a link - 9), salvarea stării curente a simulării (Take snapshot - 10), salvarea sau aducerea configuraţiilor de start (Export/Import all start-up configs - 11), consola de configurare pentru sistemele de

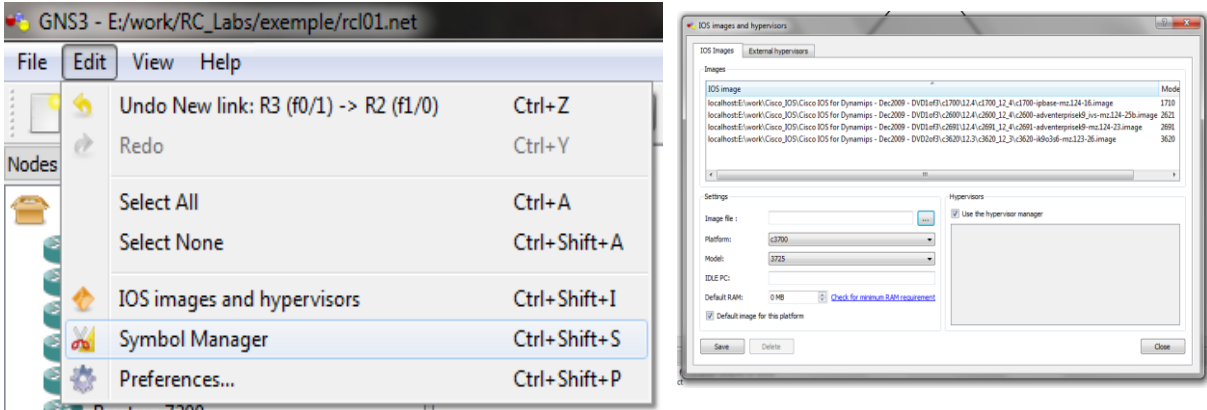

**Fig. 3.** Meniul Edit

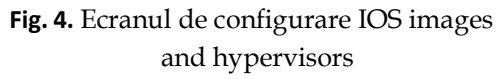

operare IOS (Telnet to all IOS - 12), pornirea sistemului de operare IOS (Start/Resume IOS - 13), suspendarea execuţiei IOS (Suspend all IOS - 14), oprirea sistemului IOS (Stop all IOS - 15), inserarea unei note în topologie (Add a note - 16), inserarea unei imagini (Insert a picture - 17), desenarea unui dreptunghi (18) sau a unei elipse (19).

În cadrul meniului Edit (fig. 3) se regăsesc trei instrumente importante pentru rularea unei simulări : IOS images and hypervisors, Symbol Manager şi Preferences. Opţiunea IOS images and hypervisors permite asignarea unor imagini CISCO IOS dispozitivelor de reţea

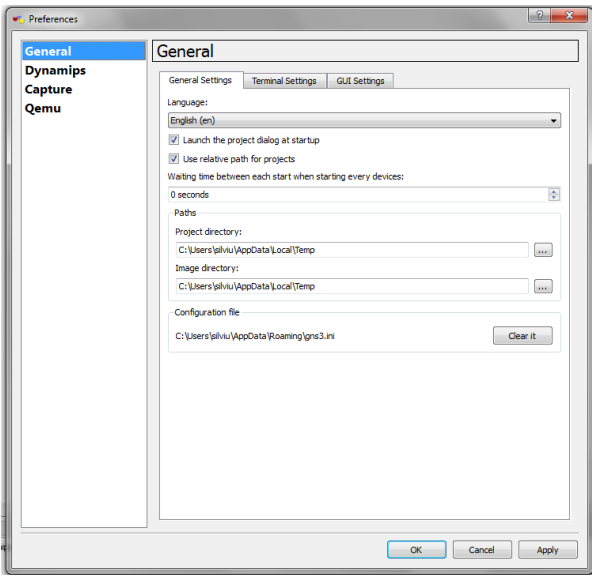

**Fig. 5.** Ecranul submeniului Preferences

din panoul cu echipamente astfel încât să se poată include în topogia de simulat. În cazul în care nu sunt asociate imagini IOS echipamentelor configurarea acestora şi rularea simulării nu este posibilă. În cadrul acestui ecran se pot specifica platforma hardware, modelul şi calea către imaginea IOS (fig. 4).

Opţiunea Symbol manager permite adăugarea în lista de dispozitive a noi module şi comnponente ce pot participa la simularea topologiei, cu funcționalități diferite.

Ecranul opţiunii Preferences permite relizare de setări detaliate atât de ordin general pentru GNS3 cât şi pentru Dynamips, interfaţarea cu programare de

analiză de reţea şi pentru suportul de simulare.

Acestea sunt cele mai importante instrumente ale aplicaţiei de simulare a unei topologii de rețea GNS3, cunoștințe care trebuie însușite de către studenți, sau orice altă persoană care doreşte să înceapă lucrul cu acest simulator de reţea. Detalii suplimentare la setări și funcții particulare vor fi prezentate pe parcursul următoarelor lucrări în măsura în care acestea vor fi utilizate.

În continuare va fi prezentat un utilitar de analizare a activităţii de reţea necesar pentru însuşirea noţiunilor şi informaţiilor ce vor fi prezentate pe parcursul lucrărilor de laborator.

#### **3.1.2. Wireshark**

#### **a. Descriere generală**

Wireshark este un program de tip open source, util multor administratori de reţea. Wireshark este un network protocol analyzer (analizor de pachete de reţea) gratuit folosit pentru analiza traficului dintr-o reţea, identificarea şi depanarea eventualelor probleme, dar şi în scopuri educative. Utilitarul Wireshark este scris în limbajul C şi are la bază aplicaţia de consolă tcpdump, iar până în anul 2006 a fost cunoscut sub numele de Ethereal.

Wireshark permite utilizatorului să vadă tot traficul dintr-o reţea Ethernet prin trecerea interfeţei de reţea (sau plăcii de reţea) în modul promiscuu. În această configuraţie, interfaţa de reţea transmite procesorului tot traficul primit nu doar pe cel adresat staţiei pe care rulează aplicația. În multe domenii ale industriei și instituții educaționale Wireshark este standardul de facto pentru captura şi analiza traficului de date.

#### **b. Caracteristici generale**

Aplicaţia cuprinde un set bogat de capabilităţi cum ar fi:

- Inspectarea detaliată a sute de protocoale;
- Captură de pachete live și analiză offline;
- Interfaţă pentru navigarea prin conţinutul pachetelor (packet browser);
- Portabilitate (există versiuni pentru Linux, Windows, OS X, Solaris, BSD etc.);
- Datele capturate pot fi studiate printr-o interfață grafică sau în linie de comandă;
- Multipleposibilități de filtrare a datelor capturate;
- Analiză pentru VoIP;
- Citire şi scriere în diferite formate open-source şi proprietare de fişiere: tcpdump (libpcap), Pcap NG, Catapult DCT2000, Cisco Secure IDS iplog, Microsoft Network Monitor, Network General Sniffer, Sniffer Pro, NetXray, Network Instruments Observer etc.;
- Fisierele de captură comprimate pot fi decomprimate pe loc;
- Pot fi interceptate date din rețele de tip Ethernet, IEEE 802.11, PPP/HDLC, ATM, Bluetooth, USB, Token Ring, Frame Relay, FDDI etc.;
- Suport pentru decriptare pentru numeroase protocoale: IPsec, ISAKMP, Kerberos, SNMPv3, SSL/TLS, WEP, WPA/WPA2 etc.;
- Interfața poate fi personalizată, folosind reguli de colorare asupra listei de pachete pentru o analiză rapidă şi intuitivă;
- Datele pot fi exportate în format XML, PostScript, CSV sau text simplu.

Wireshark utilizează API-ul (Application Programming Interface) pcap (şi porturile acestuia pentru diferite platforme) pentru captura pachetelor. Ca urmare, aplicaţia funcționează doar pentru rețelele suportate de acest API.

Un alt dezavantaj constă în faptul că, pentru a putea captura traficul în format neprelucrat de la o interfaţă de reţea, Wireshark trebuie să ruleze la un nivel privilegiat, cu

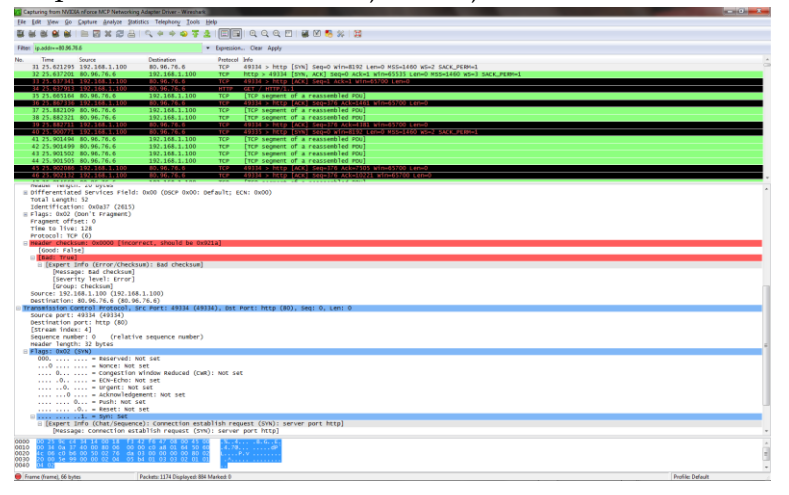

drepturi de administrator. Acest lucru prezintă, evident, probleme de securitate pentru sistemul de pe care este rulată<br>aplicația. O solutie pentru aplicația. O soluție această problemă propusă de comunitatea de dezvoltatori este aceea de a rula doar utilitarul tcpdump sau componenta dumpcap a aplicaţiei la un nivel nerestricţionat pentru a captura traficul, analiza acestuia urmând a se efctua ulterior cu Wireshark rulând la un nivel restrictionat.

**Fig. 6.** Fereastra principală a aplicaţiei Wireshark

De asemenea, trebuie să

fim conştienţi asupra faptului că Wireshark nu este un program destinat detectării itruzionilor de sistem. Nu generează avertismente asupra eventualelor evenimente şi nu manipulează dispozitive şi echipamente de reţea, ci doar "ascultă" reţeaua.

Rularea Wireshark într-o reţea de dimensiuni medii sau mari cu o activitate încărcată poate produce fişiere de jurnalizare a activităţii (de tip log) de dimensiuni foarte marişi poate consuma parţial sau total resursele de memorie şi procesor ale sistemului, ceea ce poate duce la încetinirea sistemului şi chiar la blocarea lui.

#### **c. Interfaţa aplicaţiei Wireshark**

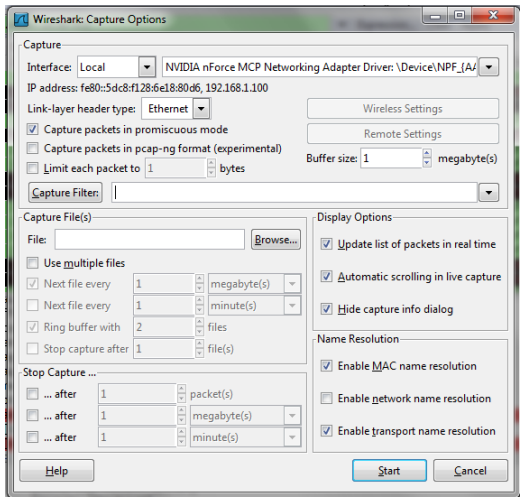

**Fig. 7.** Interfaţa de setare a opţiunilor de captare de pachete

În cele ce urmează vom arunca o privire asupra ferestrei principale a aplicației Wireshark (fig. 6).

Interfaţa utilizator a aplicaţiei Wireshark este compusă din mai multe panouri. La fel ca şi în cazul GNS3, partea superioară a ferestrei indică prezenţa barei de meniuri, şi a celei de instrumente rapide, dar şi o bară cu instrumente pentru editarea filtrelor ce se pot aplică pachetelor capturate. Sub aceste instrumente se regăseşte panoul cu lista sumară a pachetelor capturate. Prin selectarea unui pachet din această listă se controlează elementele ce vor fi afişate în următoarele două panouri: panoul cu detalii despre pachete şi panoul cu informaţii din pachetele selectate în panoul cu sumarul pachetelor şi subliniate în panoul cu detalii. Partea inferioară a ferestrei este ocupată de bara de stare

care afişează informaţii despre statusul programului şi datele capturate.

Aceasta este intefaţa implicită a aplicaţie, dar modul de aranjare a panourilor poate fi stabilt de către utilizator prin opţiunea Preferences din meniul Edit.

Principalele opţiuni, necesare pentru a putea porni o captură simplă de pachete, sunt

explicate în continuare.

Din meniul Capture se selectează submeniul Options care va avea ca efect afişarea interfeţei din figura 7. În acestă interfaţă se selectează interfaţa pe care se porneşte captura, se selectează tipul de reţea şi se bifează opţiunea de trecere a interfeţei în modul promiscuu. De asemenea, tot aici se pot edita filtrele ce se vor aplica pachetelor capturate precum şi opţiunile de afişare a pachetelor.

În acest moment avem toate elementele necesare pentru a porni o captură simplă de pachete. Configurări particularizate în cadrul aplicaţiei Wireshark vor fi prezentate în următoarele lucrări, în măsura în care acestea vor fi utilizate.

## **3.2. Terminologie**

Aşa cum a fost prezentat şi în cadrul cursului Reţele de calculatoare, echipamentele de reţea pot fi clasificate în funcţie de mai multe criterii. Un prim criteriu de clasificare constă în modul în care echipamentele de reţea participă la transmiterea datelor în cadrul unei reţele de calculatoare. Al doilea criteriu de clasificare a dispozitivelor şi echipamentelor de reţea se referă la nivelul corespondent Modelului OSI la care aceste echipamente şi dispozitive operează.

Un alt element de bază al terminologiei utilizate în domeniul reţelelor de calculatoare îl constiutie topologiile de reţea, precum şi tehnologiile de transport al datelor prin intermediul reţelelor de date. Topologiile de reţea sunt definite la nivel fizic şi logic. Astfel, o topologie fizică de reţea ierarhică poate definii o topologie logică de tip punct la punct. În funcţie de topologia logică de reţea pot fi utilizate unul sau mai multe mecanisme şi tehnhologii de acces la mediul de transmisie.

#### **3.2.1. Clasificarea echipamentelor şi dispozitivelor de reţea**

- 1) Clasificarea echipamentelor de reţea în funcţie de modul în care participă la transmiterea datelor în cadrul unei reţele de calculatoare:
	- a. **Active** necesită alimentare cu curent electric pentru a îşi îndeplini funcţionalitatea şi aplică operaţii de amplificare, regenerare sau multiplexare a semnalului:
		- transceiver;
		- repetitor (repeater);
		- hub;
		- switch;
		- punte ( bridge);
		- router.
	- b. **Pasive** nu au nevoie de alimentare cu curent electric pentru a funcţiona şi nu aplică nici o transformare semnalului:
		- patch panel;
		- prize;
		- cabluri;
		- mufe și elemente de conectică.
- 2) Clasificarea echipamentelor de rețea în funcție de nivelul corespondent Modelului OSI la care acestea operează

## **a. Echipamnte de reţea de Nivel 1 OSI - Fizic**

#### **Medii de transmisie**

Funcţia de bază a mediului de transmisie (denumit şi media) este aceea de a transmite fluxul de date, sub formă de biţi şi bytes, într-o reţea, de la sursă la destinaţie. Cu excepţia reţelelor wireless (care utilizează aerul atmosferic sau vidul spaţial ca mediu de transmitere în reţea) şi a celor PAN (personal area networks), mediul de trasnmisie este reprezentat de fire metalice, bazate pe cupru, sau optice, constituite în cabluri.

Mediile de transmisie în reţelele de date reprezintă componente de reţea care operează la nivel corespondent Nivelului 1 - Fizic din Modelul de Referinţă OSI.

În prezent se pot construi reţele utilizând mai multe tipuri de medii de transmisie. Fiecare dintre acestea prezintă avantaje si dezavantaje, iar ceea ce poate fi un avantaj pentru un anumit tip de mediu (spre exemplu, costul pentru cat 5 UTP) poate constitui un dezavantaj pentru un alt tip de mediu (spre exemplu, costul pentru fibra optică).

Alegerea mediului de transmisie care se instalează pe un anumit segment de reţea se bazează pe anliza influenței acestor avantaje și dezavantaje cum ar fi :

- lungimea cablului;
- costul ;
- usurinţa instalării.

Cele mai utilizate tipuri de medii de transmisie sunt:

I. Cablul STP - Shielded Twisted Pair

Caracteristici de bază:

- rată de transfer: 10-100 Mbps;
- cost: mediu;
- lungime maximă între noduri: 100m;
- conector: RJ-45.
- II. Cablul UTP Unsheileded Twisted Pair

Caracteristici de bază:

- rată de transfer:10-100 Mbps;
- cost: cel mai ieftin;
- lungime maximă între noduri: 100m;
- conector: RI-45.

## III. Cablu coaxial

Caracteristici de bază:

- rata de transfer: 10-100 Mbps;
- cost: ieftin;
- lungime maximă între noduri: 500m;
- conector: BNC.

IV. FDDI - fiber distributed data interface;

Caracteristici de bază:

- rată de transfer: >100Mbs;
- cost: cel mai ridicat;
- dimensiune maximă între noduri: până la 2 km;
- are conectoare specifice;
- single-mode: un singur fascicul de raze laser;
- multi-mode: multiple fascicule de LED.

#### **Transceiverul**

Este un dispozitiv de reţea care transformă semnalul provenit de pe un mediu de transmisie (spre exemplu cat 5 utp) într-un semnal util altui mediu de transmisie (spre exemplu cablu coaxial sau fibră optică).

#### **Repetitorul de semnal (Repeater)**

Distanţa maximă între două noduri de reţea pe care mediul de transmisie o acoperă este limitată din punct de vedere fizic datorită fenomenului de atenuare a semnalului (semnalul scade în intensitate pe măsură ce parcurge mediul de transmisie, datorită rezistenţei acestuia).

Caracteristici de bază:

- echipament de Nivelul 1 Fizic care regenerează semnalul;
- permite conectarea end-to-end pe distanțe mai mari;
- creşte dimensiunea domeniului de coliziuni;
- creşte dimensiunea domeniului de broadcast.

#### **Hub-ul**

Caracteristici de bază:

- mai este cunoscut şi sub denumirea de multiport repeater;
- regenerează şi multiplexează semnalul;
- nu amplifică semnalul;

#### **b. Echipamente de reţea de Nivel 2 OSI – Legătură de date**

#### **Placa de Reţea - NIC (Network Interface Card);**

Caracteristici de bază:

Placa de rețea este un circuit integrat care asigură comunicarea bidirecțională dinspre şi către un computer, şi poartă şi denumirea de LAN adapter. Este încorporată în placa de bază a computerului sau poate fi introdusă într-un slot al acesteia.

Placa de reţea poate fi proiectată pentru tehnologii Ethernet, Fast Ethernet, Gigabit Ethernet, Token Ring sau FDDI şi comunică cu reţeaua printr-o conexiune serială, iar cu computerul printr-o conexiune paralelă. De asemenea, fiecare placă de reţea necesită o linie IRQ (interrupt request line), o adresă I/O (input/output) și o locație de memorie superioară.

La alegerea unei plăci de reţea trebuie ţinut cont de următorii factori:

- Tipul de reţea(Ethernet, Fast Ethernet, Gigabit Ethernet, Token-Ring sau FDDI);
- Tipul mediului de transmisie (twisted pair, coaxial sau fibră optică);
- Tipul de magistrală (PCI=Peripheral Component Interconnect sau ISA=Integrated System Architecture).

Placa de reţea are "arsă" (inscripţionată) în memorie adresa MAC (BIA – Burn In Address);

#### **Puntea (Bridge – ul)**

Caracteristici de bază:

- construieşte şi întreţin Bridging Tables ( adresa MAC a fiecărui host de pe fiecare interfaţă);
- foloseşte adresarea fizică;
- măreşte latenţa reţelei cu 10-30%, datorită procesului de decizie;
- dispozitiv de tip store-and-forward (dacă portul destinaţie este ocupat, realizează şi storing);
- în cazul în care nu figurează în bridging table adresa fizică a destinatarului şi nici segmentul pe care acesta se află, utilizează floodingul;
- realizeaza switchingul în principal prin software;

#### **Switch - ul**

Caracteristici de bază:

- reduce traficul nedorit şi creşte rata de transfer;
- spre deosebire de hub-uri frame-urile sunt transmise către porturile destinatie;
- întreţine o tabelă cu adrese MAC asociate porturilor active;
- măreşte latenţa reţelei;
- foloseşte CAM (content-addressable memory) pentru a lucra cu tabela cu adrese MAC;

## **c. Echipamente de reţea de Nivel 3 OSI - Reţea**

## **Routerul**

Caracteristici de bază:

- este un computer cu destinație specială;
- are sistem de operare proprietar specializat (spre exemplu, routerele Cisco functioneaza cu Cisco IOS Internetworking Operating System);
- are memorie RAM, NVRAM, ROM și Flash proprie;
- este dotat cu una sau mai multe interfeţe de reţea;
- nu prezintă HDD, monitor, mouse sau tastatură;
- din punct de vedere al protocoalelor de retea, routerele suportă stiva TCP/IP ;

Clasificarea routerelor:

După rolul jucat în cadrul unei reţele routerele se pot clasifica în :

- routere interne (internal routers)
- routere de graniță (area border routers);
- routere backbone;

#### Funcţiile routerelor:

Pentru a îndeplini funcția de routare a pachetelor de date în rețele de comunicație, routerele îndeplinesc trei funcţii principale:

- procesarea rutei cu componentele de comutare a pachetelor şi determinare a căii sau căilor optime;
- firewall;
- managementul domeniilor de broadcast.

# **3.2.2. Topologii de reţele**

# a) **Topologii fizice**

Topologia defineşte structura unei reţele. Topologie fizică defineşte dispunerea în

spațiu a mediului de transmisie propriu-zis și organizarea fizică a dispozitivelor, în timp ce topologia logică defineşte modul în care este accesat mediul de transmisie de către dispozitivele de reţea şi interconectarea acestora la nivel logic.

Topologiile fizice cele mai utilizate sunt :

- Bus (Liniară sau Magistrală) foloseşte un singur segment de cablu numit backbone la care se conectează direct toate dispozitivele;
- Ring (Inel) conectează un dispozitiv de rețea de următorul, iar ultimul dispozitiv de primul, ceea ce formează un inel fizic cablat;
- Star (Stea) conectează toate cablurile provenite de la dispozitivele de pe un segment de reţea la un echipament de concetrare, care poate fi un hub sau un switch;
- Extended Star (Stea Extinsă) se bazează pe conceptul toplogic de stea, cu diferenţa că interconectează nodurile de comunicaţie ale mai multor reţele de tip stea, iar locul hosturilor din topologia stea este laut de alte echipamente de concetrare (hub-uri sau switch-uri);
- Hierarchical (Ierarhică) este similară topologiei stea extinsă, cu diferența în nodurile de interconectare sunt instalate routere sau calculatoare care controlează traficul;
- Mesh (Meşă sau Întreţesere) se foloseşte atunci când este necesară realizarea unei redundanţe maxime în sistemul de comunicaţii, spre exmplu în centralele nucleare, iar fiecare dispozitiv comunică direct cu toate celelalte dispozitivele din reţea;
- Cellular (Celulară) este în special wireless (fără fir), este o reţea circulară, în care punctul central este emiţătorul.

#### **b) Topologii Logice**

Cele mai cunoscute şi utilizate topologii logice sunt:

- Point-to-point (punct la punct) conectează direct două noduri de comunicație. Conexiunea logică dintre cele noduri este cunoscută sub denumirea de circuit virtual, iar partenerii de comunicaţie, la nivel fizic pot fi interconectaţi prin intermediul mai multor dispozitive de reţea;
- Multi access (acees multiplu) permite unui număr de noduri de rețea să comunice patajând acelaşi mediu de comunicaţie. Datele provenite de la un singur nod de reţea pot fi plasate pe mediul de comunicaţie la un moment dat. Fiecare nod vede frame-urile de date de pe mediul de comunicaţie, dar doar nodul de destinaţie poate procesa conţinutul acestora. În acest caz, pentru asigurarea accesului la mediul de comunicaţie trebuie să existe mecanisme de control de acces la mediu pentru a se evita congestiile şi coliziunile;
- Ring (inel) înr-o conexiunea logică de tip inel fiecare nod de comunicație, în ordine, primeşte un frame. Îl preia, examinează adresa de destinaţie, iar dacă nu îi este adresat îl depune înapoi pe mediul de comunicaţie.

# **3.2.3. Tehnologii de control al accesului la mediul de transmisie şi transmisia de date**

Nu putem discuta despre mecanisme şi tehnologii de control al accesului la mediul de transmisie fără a discuta şi despre tehnologiile de transmitere a datelor în reţelele de calculatoare. Acestea lucrează în strânsă interdependenţă şi se bazează pe topologia logică a reţelei. Cele mai cunoscute tehnologii de transfer al datelor în reţelele de calculatoare sunt tehnologiile de tip Ethernet şi tehnologiile bazate pe jeton.

#### **a) Tehnologia Ethernet**

Caracteristici de bază:

- a fost definită la sfârșitul anului 1972 de către Robert Mecalfe si colegii săi de la Xerox PARC;
- rata de transmisie pentru prima rețea Ethernet experimentală a fost de 2,94 Mbps;
- rețele de tip Ethernet folosesc tehnologia CSMA/CD (carrier sense multiple acces/ collision detection);

#### **CSMA/CD**

- este mecanismul de control care permite unei singure staţii să transmită la un moment dat în reţea;
- este o tehnologie de transmisie half-duplex;
- dacă nu sunt respectate principiile acestei tehnologii se produc coliziuni în reţea;

#### **Tehnologii de Comunicare:**

- Simplex comunicarea se efectueză între participanţi într-o singură direcţie;
- Half-duplex comunicarea se realizeză între participanți în ambele sensuri, dar nu simultan, ci doar într-un singur sens la un moment dat;
- Full-duplex comunicarea se realizează între participanţi în ambele sensuri în acelaşi timp, liberă de coliziuni şi necesită două perechi de fire;

## **Tipuri de tehnologii Ethernet**

Termenul de Ethernet se referă la o familie de implementări şi se clasifică în trei grupe principale. Tehnologiile de tip Ethernet fac parte din familia de protocoale IEEE 802.

- Ethernet & IEEE 802.3 rețea locală care operează la viteze de până la 10 Mbps pe cablu coaxial sau cablu twisted pairs, denumit şi 10BASE-T Ethernet;
- Fast Ethernet IEEE 802.3u operează la viteze de până la 100 Mbps pe cablu bifiliar torsadat;
- Gigabit Ethernet –IEEE 802.3z operează la viteze de până la 1000 Mbps utilizând ca medii de transmisie fibra optică şi cablul bifiliar torsadat.

#### **b) Tehnologii bazate pe jeton (token)**

Cele mai cunoscute tehnologii bazate pe jeton sunt Token Passing Bus - IEEE 802.4 - (jeton pe magistrală) şi Token Ring - IEEE 802.5 - (jeton pe inel). Deşi aceste tehnologii descresc în popularitate, Token-Ring rămâne totuşi cu o bază de utilizare larg răspândită. Să nu uităm că, din punct de vedere conceptual, FDDI este Token-Ring pe fibră optică.

Caracteristici de bază:

- utilizează un jeton (token) pentru a da dreptul unei staţii de lucru să utilizeze reteaua;
- jetonul trece secvenţial pe la fiecare dispozitiv de reţea;
- un host poate trimite date în reţea în momentul în care primeşte jetonul;
- dacă nu doreşte să transmită date în reţea, dispozitivul pasează jetonul la următorul dispozitiv de reţea şi procesul se repetă.

# **3.2.4. Arhitecturi de Reţele**

Reţelele de calculatoare sunt clasificate din punct de vedere ariei geografice în reţele locale (LAN), metropolitane (MAN) şi de arie largă (WAN) şi reţele personale (PAN).

## **a) Reţele LAN (Local Area Network)**

Caracteristici generale:

- operează pe o arie geografică limitată la o clădire sau un grup de clădiri;
- permiteutilizatorilor să acceseze mediul de transmisie cu lățime de bandă mare;
- furnizează conectivitate permanentă la serviciile locale;
- conectează echipamente de reţea adiacente.

## **b) Reţele MAN (Metropolitan Area Nework)**

Caracteristici generale:

- reprezintă o reţea care se întinde pe aria unui oraş şi înglobează principalele reţele locale;
- conectează reţele proeminente din cadrul aceluiaşi oraş (administraţie publică, servicii publice, ISP-uri, biblioteci, campusuri universitare etc.);
- calculatoarele conectate la o reţea metropolitană au acces la resursele partajate la rate de transfer foarte mari, precum şi posibilitatea de a transfera date (inclusiv comunicaţii audio-video) între ele în conditţi de calitate deosebită.

# **c) Reţele WAN (Wide Area Network)**

Caracteristici generale:

- reţelele WAN acoperă o arie geografică largă şi interconectează oraşe, ţări şi chiar continente;
- utilizează protocoale şi tehnologii diferite faţă de reţelele locale: modem-uri WAN, ISDN (Integrated Services Digital Network), DSL (Digital Subscriber Line), Frame relay, ATM (Asynchronous Transfer Mode), Carrier Series T (US) şi Carrier Series E (Europe): T1, E1, T3, E3, SONET (Synchronous Optical Network).

# **4. Desfăşurarea lucrării**

- 1) Se vor prezenta şi identifica fizic principalele componente active şi pasive de reţea descrise în această lucrare;
- 2) Se vor lansa aplicaţiile GNS3 şi Wireshark şi se vor studia meniurile şi opţiunile oferite de acestea în vederea familiarizării cu operarea aplicaţiilor.

# **5. Bibliografie şi resurse**

- 1. Forouzan, Behrouz A. TCP/IP Protocol Suite. McGraw-Hill, 2007;
- 2. **Hallbareg, Bruce.** *Reţele de calculatoare.* Rosetti Educational, 2006;
- 3. **Tanenbaum, Andrew S.** *Computer Networks.* Prentice Hall, 2003.
- 4. http://www.gns3.net
- 5. http://wiki.gns3.net
- 6. http://www.ipflow.utc.fr/blog/
- 7. http://7200emu.hacki.at
- 8. http://ro.wikipedia.org/wiki/Wireshark
- 9. http://en.wikipedia.org/wiki/Wireshark